# **Guia de implantação – ecarta-central**

## 1. **Considerações gerais**

- O módulo **ecarta-central**, inicialmente, será instalado em duas instâncias:
	- a) 1 instância (ou mais) que pode ser configurada como loadbalance ou cluster.
	- b) 1 instância específica para executar agendamentos (JOBS e envio/recebimento FTPS):
		- Para que essa instância tenha os agendamentos habilitados é necessário configurar os seguintes parâmetros no arquivo ecarta-parametros.properties e da seguinte forma:
			- br.jus.cnj.ecarta.repositorio\_jcr=true
			- br.jus.cnj.ecarta.ftps.habilitado=true
		- As outras instâncias devem estar com esses parâmetros configurados como 'false'.

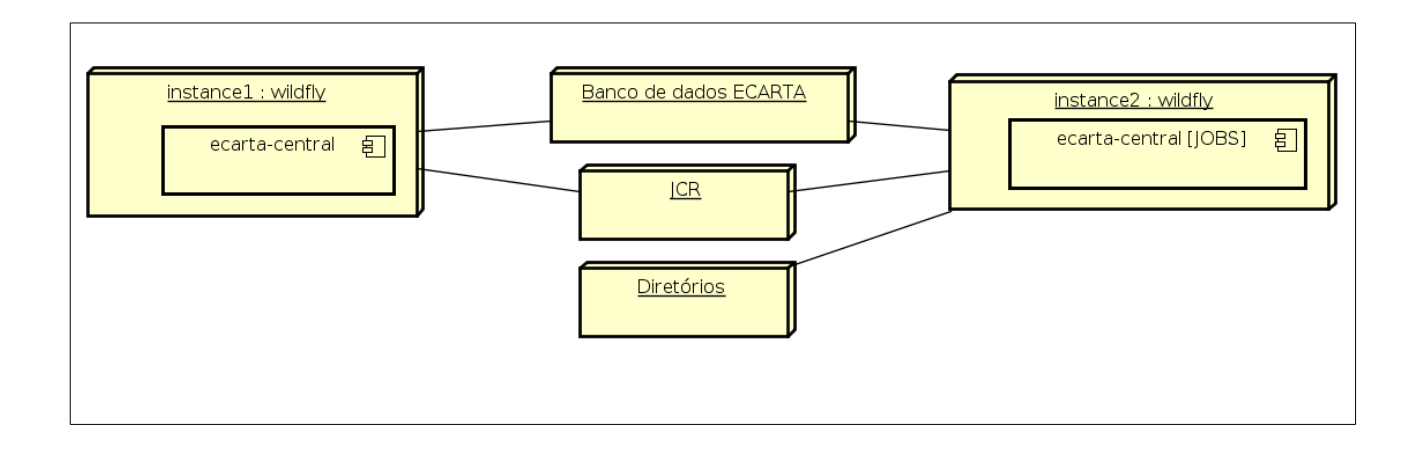

• Devem ser criados diretórios para armazenar os arquivos enviados pela ECT (Enviados, Recebidos, Processados, Erros,Temp) localmente. Os caminhos para esses diretórios devem ser configurados no arquivo de propriedades (ecarta-parametros.properties). No subtítulo "13, Diretórios", será melhor explicado.

# 2. **Observações**

- O arquivo que cria a estrutura do banco ECARTA também foi anexado ao e-mail de solicitação: ECARTA\_1.0.0.1\_1\_\_VERSAO\_INICIAL.sql.
- No e-mail de solicitação, também foram anexados dois arquivos de configuração ecartaparametros.properties diferentes: ecarta-parametros-instancia-jobs.properties e ecartaparametros.properties**.** O primeiro deverá ser utilizado especificamente para a instância de JOBS e outro que será utilizado nas demais instâncias. Os arquivos estão apenas pré configuradosconfigurados, pois os parâmetros que indicam os diretórios e os endereços de email ainda devem preenchidos de acordo com o ambiente.

# **3. Repositório do Projeto (GIT)**

• http://git.cnj.jus.br/correios/ecarta-central.git

# **4. Linha de comando para realizar o BUILD da aplicação (WAR)**

• mvn clean package install -U

## **5. Servidor de aplicação**

• Jboss WildFly versão **9.0.2.Final** ou superior

## **6. Parâmetros de sistema que devem ser configurados para o servidor de aplicação**

- Dois parâmetros de sistema devem ser adicionados como argumentos para o servidor de aplicação:
	- **br.jus.cnj.ecarta.ecarta-parametros**: Indica o diretório e nome do arquivo de propriedades do sistema.
		- Exemplo: br.jus.cnj.ecarta.ecarta-parametros=/home/.../ecarta-parametros.properties
	- **br.jus.cnj.pje.jcr-storage.configuration**: Indica o local e nome do arquivo de propriedades do JCR.
		- Exemplo: br.jus.cnj.pje.jcr-storage.configuration=/home/.../jcr-storage.properties

#### **7. Sistemas de armazenamento de arquivos**

- Jcr-storage versão 1.2.2
- Deve ser criado uma instância específica do JCR que será acessada pelo **ecarta-central**.
- O parâmetro **br.jus.cnj.pje.jcr-storage.configuration** deve ser definido como parâmetro do sistema para indicar o local do arquivo de configuração do arquivo de propriedades de acesso ao JCR.

#### **8. Datasource**

- Deve ser criado um datasource configurado para acessar o banco de dados ECARTA.
- JNDI-NAME: "java:jboss/datasources/ECARTA\_DS"

#### **9. Banco de dados (ECARTA)**

- PostgreSQL 9.3 ou superior.
- Codificação: LATIN1
- Deve ser criado um novo banco de dados denominado ECARTA.
- O arquivo que cria a estrutura do banco pode ser encontrado no seguinte diretório do projeto: /ecarta-central/src/main/resources/migrations/1.0.0.1/
- OBS: Foi anexado ao e-mail de solicitação.

#### **10. Serviço de e-mail (mail session)**

- Deve ser configurado um serviço de e-mail SMTP, pois o projeto enviará e-mails de notificação de erros.
- JNDI-NAME: "java:jboss/mail/ECARTA\_MAIL"

# 11. **Arquivo de propriedades do sistema [ecarta-parametros.properties]**

• Os principais parâmetros do sistema podem ser configurados no arquivo **ecarta-**

## **parametros.properties.**

- Para configurar o arquivo de propriedades fora do .WAR do projeto, é necessário informar o seguinte parâmetro ao servidor de aplicação: br.jus.cnj.ecarta.ecarta-parametros.
	- Exemplo: -Dbr.jus.cnj.ecarta.ecarta-parametros=/home/ecarta/ecartaparametros.properties

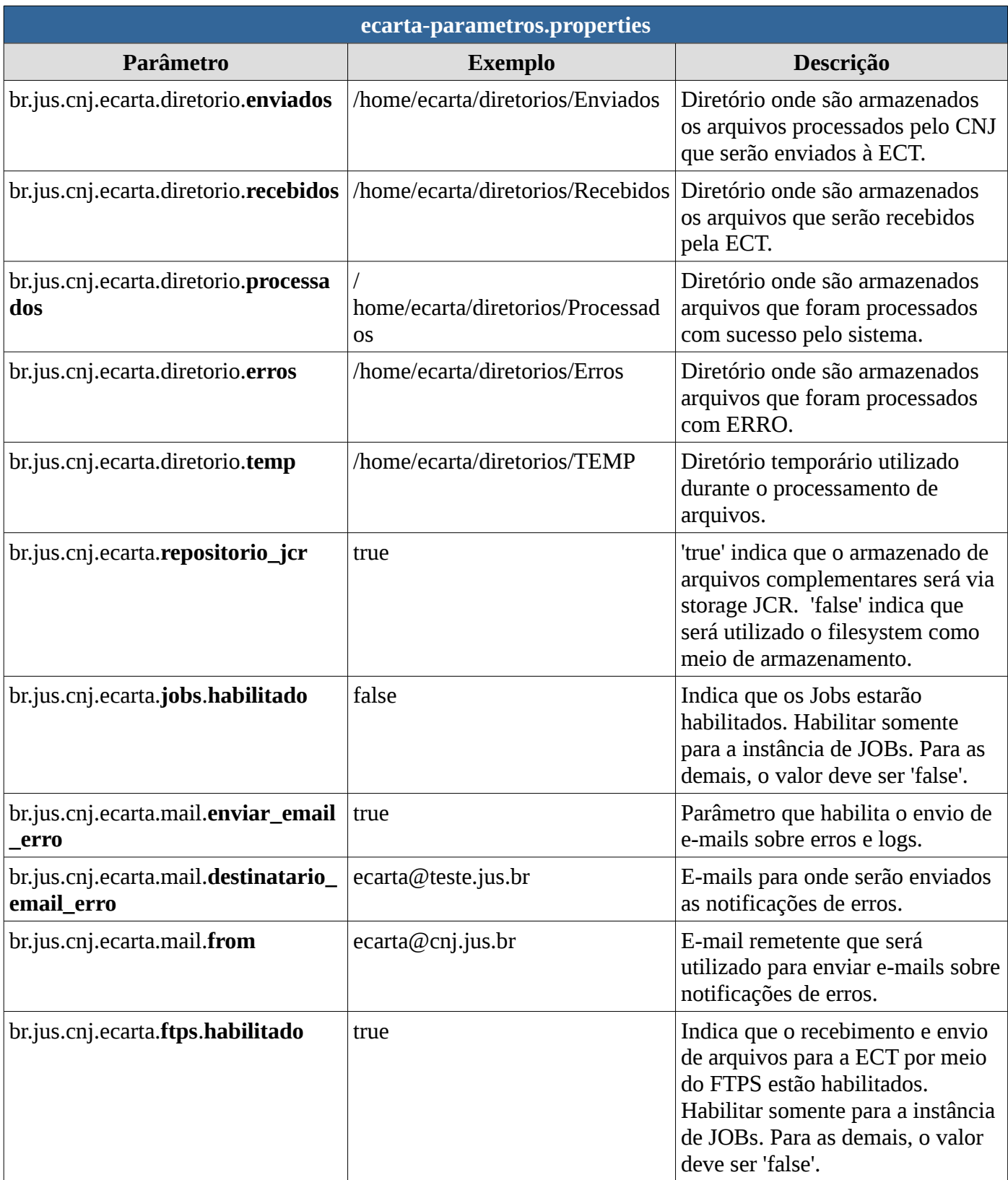

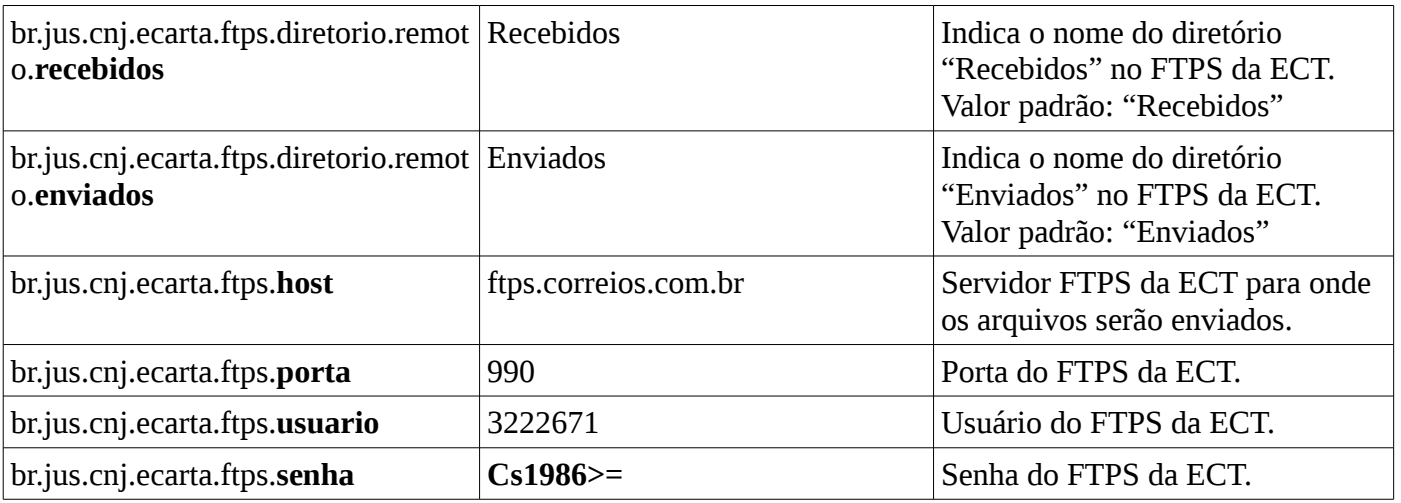

# **12. Arquivo de propriedades do JCR**

- Ao servidor de aplicação é necessário informar o caminho do arquivo de propriedades do JCR, o jcr-storage.properties, que contém informações como usuário e senha de acesso.
- Para informar o caminho do arquivo, é necessário informar o seguinte parâmetro ao servidor de aplicação: br.jus.cnj.pje.jcr-storage.configuration.
	- Exemplo: -Dbr.jus.cnj.pje.jcr-storage.configuration=/home/ecarta/jcr-storage.properties

## **13. Diretórios**

- Devem ser criados diretórios que serão utilizados pela aplicação (instância de JOBs) para processar e armazenar os arquivos processados entre CNJ e ECT.
- Os diretórios são:
	- Enviados
	- Recebidos
	- Processados
	- Erros
	- Temp
- Esses diretórios devem ser indicados no arquivo de propriedades ecartaparametros.properties nos seguintes parâmetros:
	- br.jus.cnj.ecarta.diretorio.enviados
	- br.jus.cnj.ecarta.diretorio.recebidos
	- br.jus.cnj.ecarta.diretorio.processados
	- br.jus.cnj.ecarta.diretorio.erros
	- br.jus.cnj.ecarta.diretorio.temp